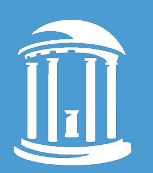

THE UNIVERSITY of NORTH CAROLINA at CHAPEL HILL

# **HTTPS**

### Webmasters - November 16, 2017

William Earnhardt **ITS Digital Services** 

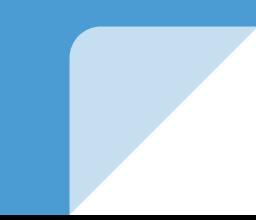

## **HTTP Strict Transport Security (HSTS)**

- (Mostly) removes the need for redirecting users from  $http://to https://$
- Makes the browser always use an https:// connection
	- $\circ$  Even when clicking on an http://link
	- Even after typing a domain into the location bar without specifying a protocol
- Removes the ability for users to click through warnings about invalid certificates.

## HTTP Strict Transport Security (HSTS)

**Basic Implementation:**

Strict-Transport-Security: max-age=31536000;

**Strongest Implementation:**

Strict-Transport-Security: max-age=31536000; includeSubDomains; preload

## HTTP Strict Transport Security (HSTS)

#### **HSTS Preloading**

- Created/managed by Chrome security team
- List of domains that get Strict Transport Security enabled automatically by the browser
- Follow instructions and submit domain at <https://hstspreload.org/>

#### General HTTP > HTTPS Migration Strategy

- 1. Install certificate(s)
- 2. Enable https:// but don't force a redirect
- 3. Live browser testing of the site to check for breakages
- 4. Scan code using grep (or similar tools) for hardcoded http:// urls for images, scripts, stylesheets, fonts, etc.
- 5. Maybe run a search/replace on database for:

<http://yoursite.unc.edu> ><https://yoursite.unc.edu>

- 6. Force redirect to https://
- 7. Turn on HSTS

#### Sites.unc.edu HTTP > HTTPS Migration Strategy

- 1. Stop redirecting to http://
- 2. Force all new sites to be created as HTTPS from the beginning
- 3. Write code to force sites that have been converted to HTTPS:
	- Always redirect http:// to https://
	- Return an HSTS header with a short max-age value
- 4. One by one switch sites to HTTPS:
	- Confirm Certificate
	- Search-Replace site's tables to fix images, links, etc in the database
	- Crawl the site using Mixed Content Scan tool
	- 5. Increase the HSTS max-age value returned for migrated sites

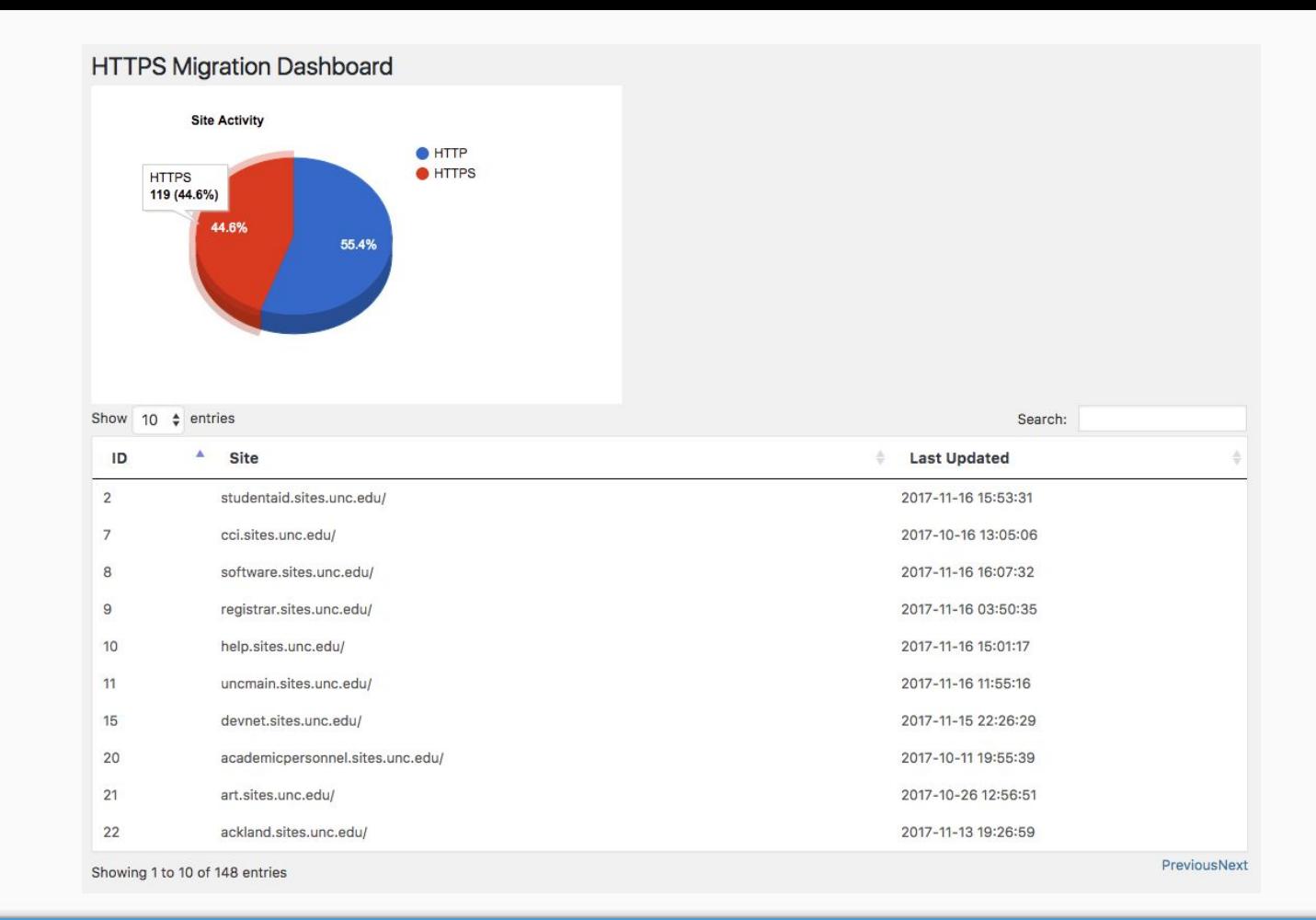

#### Rudimentary HTTPS Migration Dashboard

## Web.unc.edu Migration Plan

- Won't begin until after sites.unc.edu is complete
- Has to be automated
- HSTS on primary web.unc.edu site will have includeSubdomains
- Some custom domains will not get converted
- Changes to Domain Mapping process

## Planned Project Tools

- Content Security Policy reporting of mixed-content
	- Write mixed-content error data into application logs
	- Use Splunk to aggregate and generate mixed-content error reports
- Web-based site scanning tool for campus websites
	- Enter a domain and generate a mixed content report for download

## How to get a certificate

#### **UNC InCommon License**

<https://software.sites.unc.edu/certificates>

#### **LetsEncrypt**

<https://letsencrypt.org/>

## HTTPS Resources

- The HTTPS-Only Standard <https://https.cio.gov/>
- Mozilla Developer Network HSTS Documentation

<https://developer.mozilla.org/en-US/docs/Web/HTTP/Headers/Strict-Transport-Security>

## **HTTPS** Migration Tools

● Mixed Content Scan

<https://github.com/bramus/mixed-content-scan/>

#### **WordPress Search-Replace**

● WP-CLI

<https://developer.wordpress.org/cli/commands/search-replace/>

● Search-Replace DB

[https://interconnectit.com/products/search-and-replace-for-wordpress](https://interconnectit.com/products/search-and-replace-for-wordpress-databases/)[databases/](https://interconnectit.com/products/search-and-replace-for-wordpress-databases/)

● Better Search Replace Plugin

<https://wordpress.org/plugins/better-search-replace/>